Learning
Calculus
With
Geometry
Expressions™

by L. Van Warren

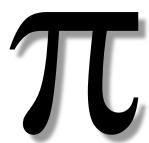

Introduction

# Learning Calculus with Geometry Expressions™

Written by L. Van Warren

Edited by Hannah Todd and Heather Duggan

## Organization and Examples

Learning Calculus consists of twenty-six lectures grouped in six chapters. Each chapter contains four or five lectures in pdf format.

Each lecture refers to Geometry Expressions example files suffixed with a .gx extension. These are read-only, but you may edit them if you wish by using the **File/Save As** command and renaming them.

The lectures also use the free computer algebra system,  $\underline{wxMaxima}^{\text{IM}}$ . These examples are suffixed with a .wxm filename extension.

The text also refers to a few Excel spreadsheet files, supplied in the new and old versions, .xls and .xlsx.

In one lecture on reaction rates, .c3xml chemistry files are included, these can be read using CambridgeSoft chemistry software, but this is not necessary for understanding the mathematics.

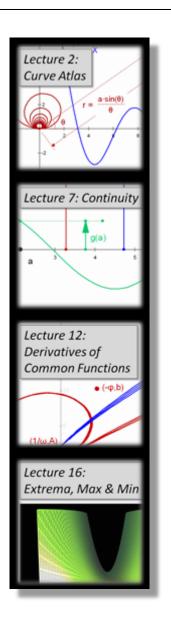

#### Introduction

### <u>Fonts</u>

To view PDF's and spreadsheets you need the Mathematica fonts.

#### Windows 7

Open the TrueType folder Select all the .ttf files Right click and choose Install

#### **Windows Vista**

Open the **Control Panel** → **Appearance and Personalization** → **Fonts**Select **File** → **Install New Font**...

Browse to the **TrueType** folder where you downloaded the *Mathematica* fonts Click the [Select All] button followed by the [Install] button

#### Windows XP

Open Control Panel → Fonts

Select File → Install New Font...

Browse to the **TrueType** folder where you downloaded the *Mathematica* fonts Click the [Select All] button followed by the [OK] button to install the fonts

#### Mac OS X

Run Applications/Font Books

Select File → Add Fonts...

Select TrueType/MathematicaFonts.dfont

 $\pi$